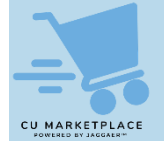

## **What is it?**

If you need to buy products in bulk and are interested in receiving reduced pricing (beyond Columbia's already negotiated pricing) associated with the increased quantity, or you do not see a desired item in the CU Marketplace from a particular supplier, review the vendor information from the [Enabled Suppliers](https://www.finance.columbia.edu/content/cu-marketplace-vendors) webpage to check their **Quote-to-PunchOut** availability.

If the supplier supports Quote-to-PunchOut, contact the supplier directly for a quote for the product and quantity you want to procure. If the supplier offers a quote, retrieve your quote from inside the vendor's PunchOut website. Most vendors that offer Quote-to-Punchout have provided a guide that is available on the [Enabled Suppliers](https://www.finance.columbia.edu/content/enabled-suppliers) webpage on how to retrieve quotes from their site.

**Note**: *Discount codes are not needed in the CU Marketplace as discounts are already reflected in the prices provided by Columbia's enabled vendors in the Marketplace.*

## **Quote-To-PunchOut Availability and Instruction**

- 1. Visit the **[CU Marketplace Enabled Suppliers](https://www.finance.columbia.edu/content/cu-marketplace-vendors)** webpage to see if the vendor you are purchasing from offers Quote-to-Punchout.
- 2. Scroll to the desired supplier listed on the page and expand the accordion section to view the Supplier Information.

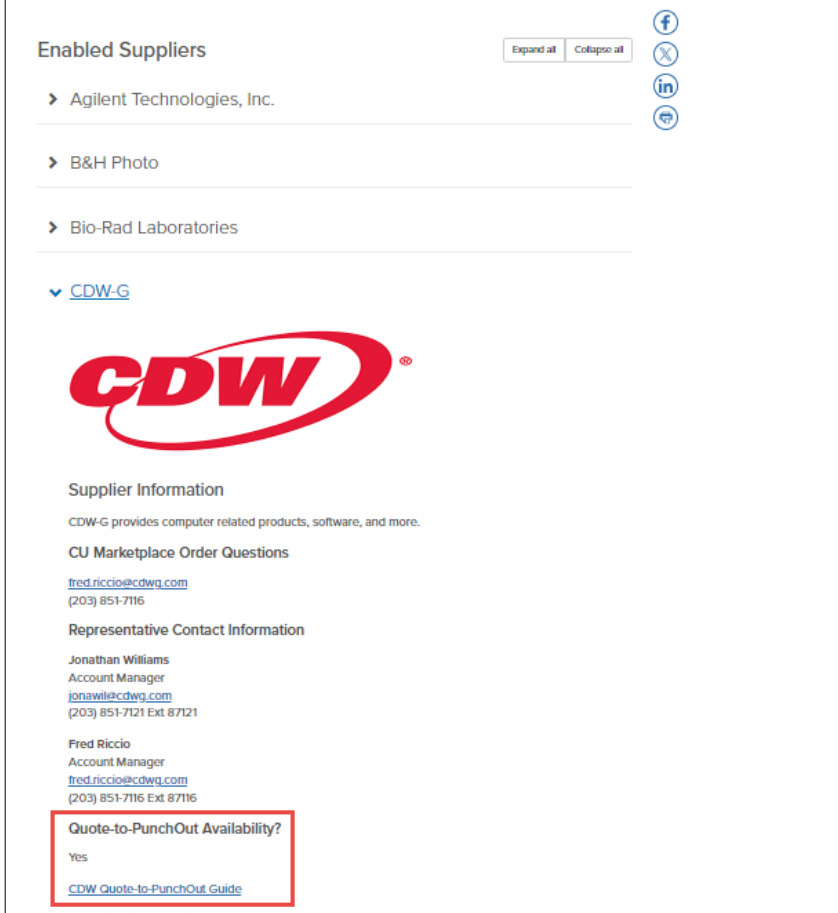

If the supplier offers Quote-to-PunchOut, it will be indicated. Most suppliers that offer Quote-to-Punchout have provided a guide on retrieving quotes from their PunchOut site.

3. To get a quote on a product, call the **Representative/Contact** listed with the supplier information. The representative will provide you with a quote number and other details.

- 4. Log into the CU Marketplace and click the tile for the vendor to PunchOut to their website.
- 5. Follow the directions in the Quote-to-PunchOut guide provided by the supplier to find your quote and add it to your Cart.

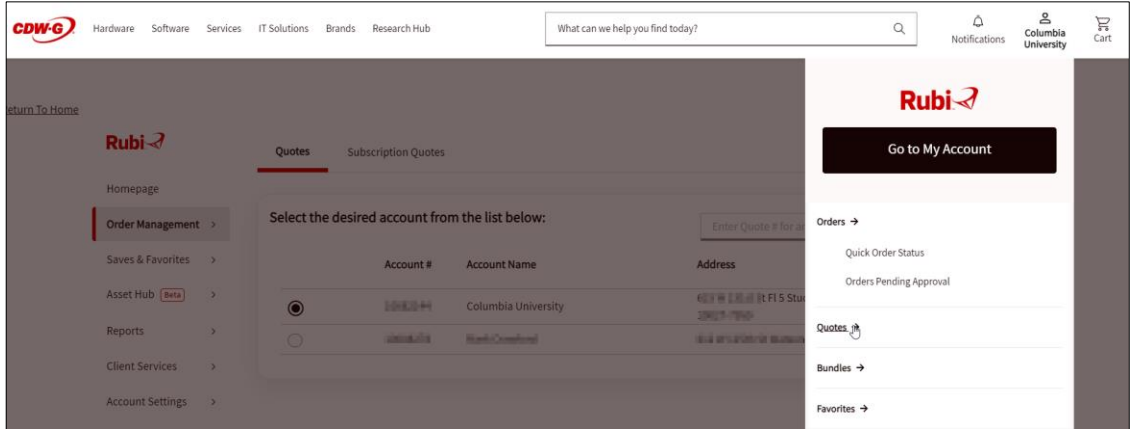

If the supplier has not provided a guide, ask the representative/contact for instruction, if needed.

6. Submit your Cart from the vendor site and the items associated with your quote will appear in your CU Marketplace Cart.

## **Where do I get help?**

Please contact the Finance Service Center <http://finance.columbia.edu/content/finance-service-center>

You can log an incident or request a service via Service Now [https://columbia.service-now.com](https://columbia.service-now.com/)